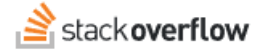

#### **Communities**

**All about topic-focused communities.**

Document generated 03/25/2024

[PDF VERSION](https://x54cwjdqkdu7-so-docs.netlify.app/pdf/teams/all/community/ALL_communities.pdf) **Tags** | **[Communities](https://stackoverflow.help/en/?q=Communities)** | **[Tags](https://stackoverflow.help/en/?q=Tags)** |

> Applies to: Free, Basic, Business Enterprise

#### **Overview**

The Stack Overflow Communities feature offers an exciting way for users to engage and collaborate across shared interests, projects, or expertise. Communities are self-organizing groups where members can:

- Share and learn together
- Grow their knowledge and expertise
- Solve problems
- Build connections and break down knowledge silos

At their heart, Communities are organized around one or more content tags. Communities automatically include questions, answers, Articles, and Collections that contain at least one of the defined tags. Content that contains additional tags not defined by the Community is still included.

*NOTE*: Communities are available on Stack Overflow for Teams Enterprise and Business (not Basic or Free). [Find your](https://stackoverflowteams.help/en/articles/9000402) *[plan](https://stackoverflowteams.help/en/articles/9000402).*

#### **Access and Manage Communities**

To access the Communities area, click **Communities** in the left-hand menu. The Communities home page shows existing Communities with their name, description, number of members, and associated tags.

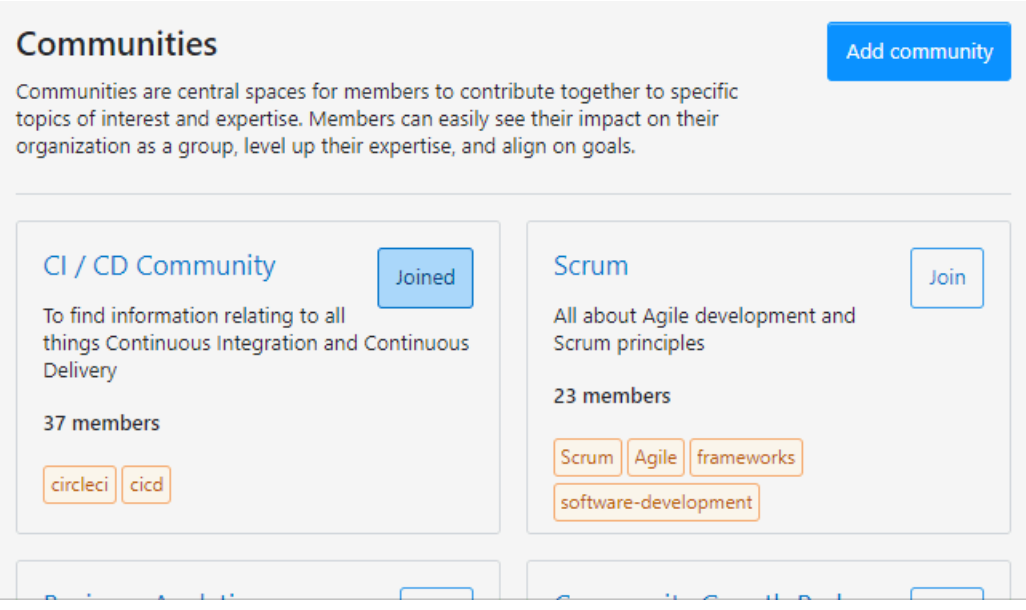

To join any Community, click the corresponding **Join** button. If you've already joined a Community, you'll see "Joined". To leave a Community, click **Joined** (this button becomes "Leave" when you hover over it with your mouse).

Click on any Community title to enter that Community. The Community overview page appears, listing member statistics, Community insights, recent activity, trending posts, and other details about the Community.

In addition to the default Overview tab, you can focus your view by clicking **Questions**, **Articles**, **Collections**, or **Members** at the top of the page.

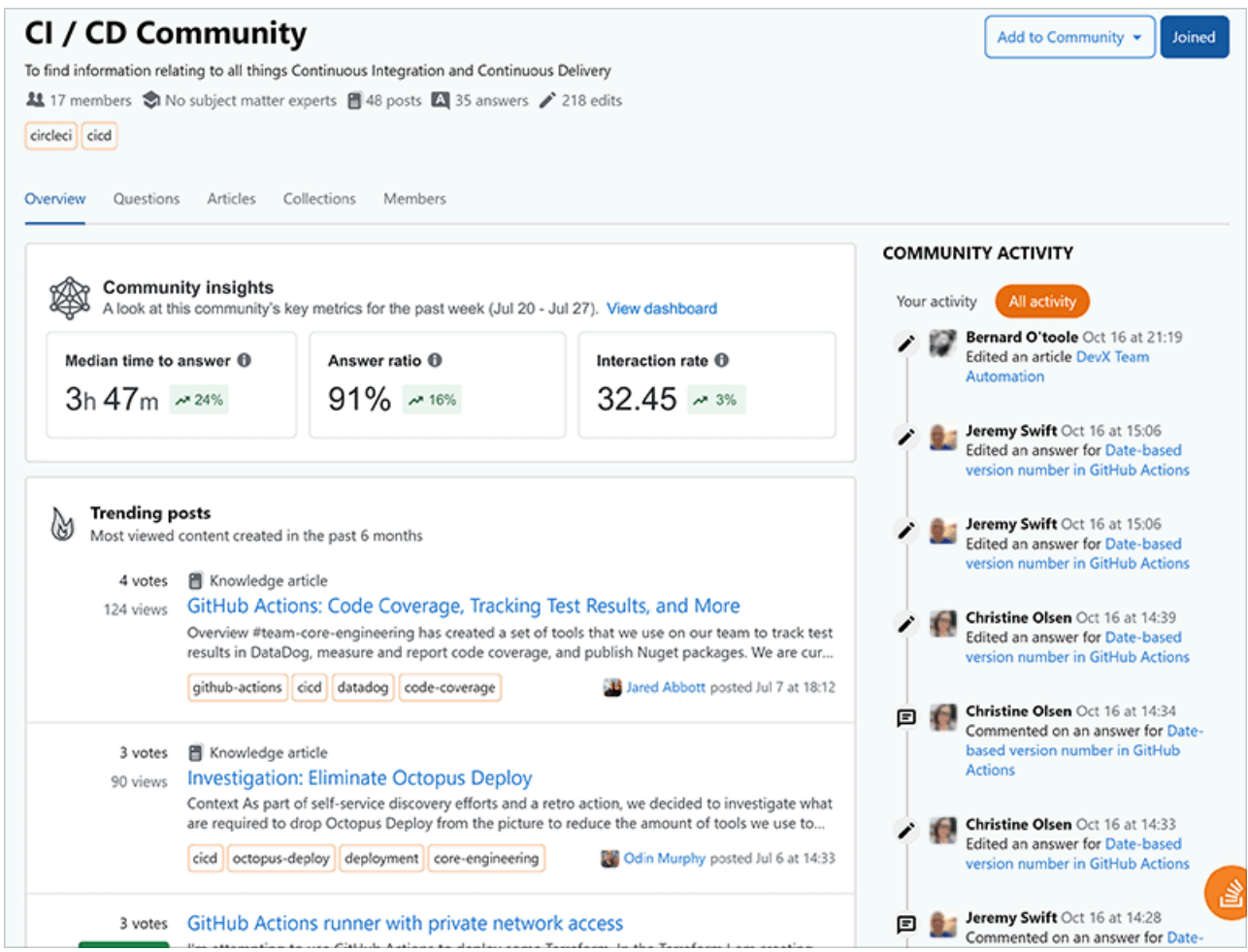

The "Community insights" box shows median time to answer, answer ratio, and interaction rate for the prior week.

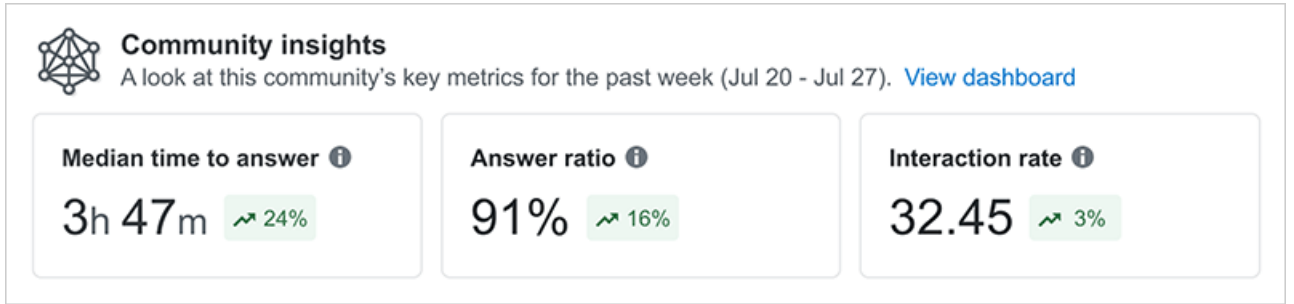

This area gives you a glance into the current health and engagement of the community, as well as trends as a percentage of change compared to the previous week.

The "COMMUNITY ACTIVITY" area shows details about recent activity in the Community, either your own activity or that of other members.

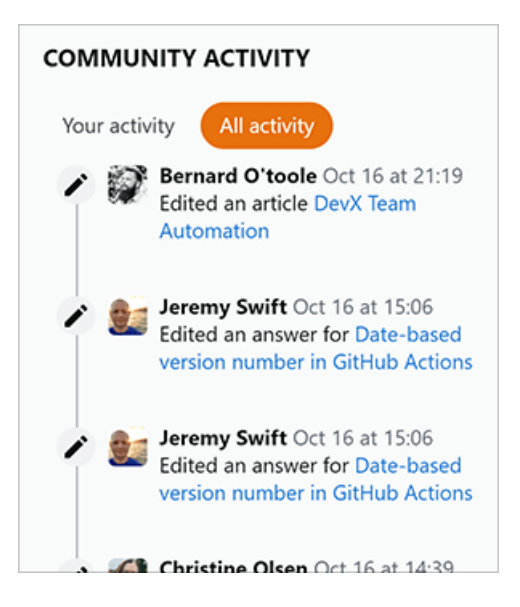

To see only your own activity, click **Your activity**. To see the activity of all members of the Community, click **All activity**.

The "Unanswered questions" area shows Community questions that are in need of answers.

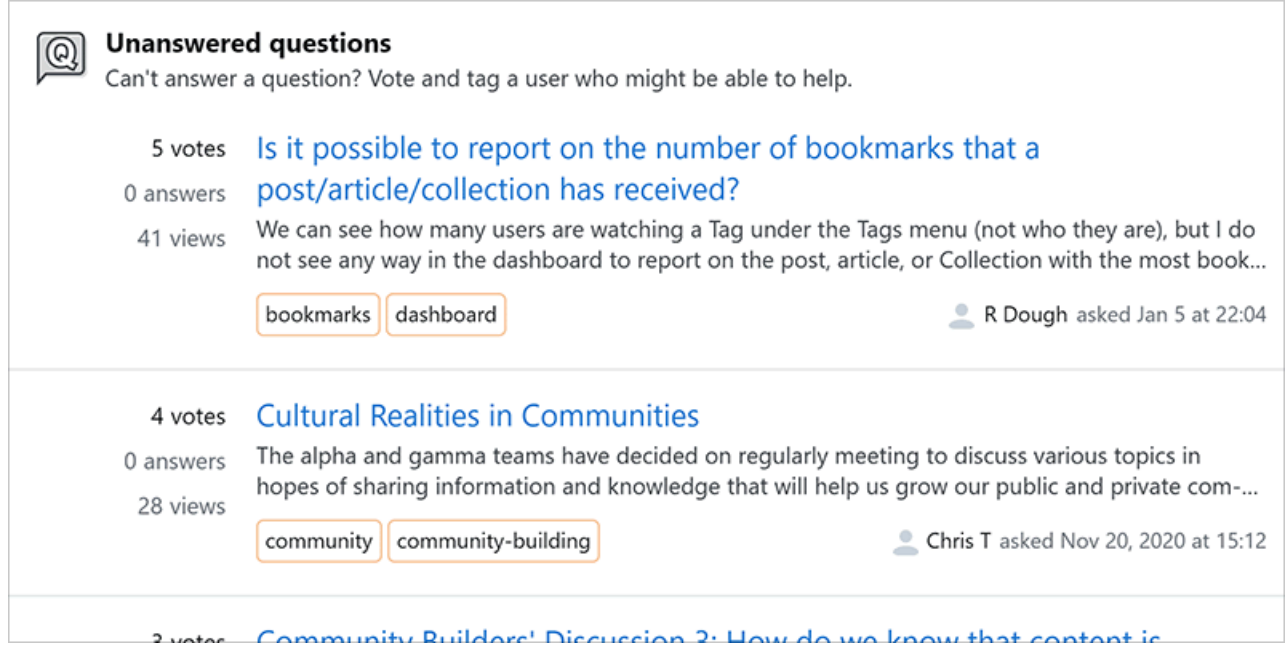

The "Trending posts" area shows the Community's most-viewed questions, answers, and articles, sorted by number of views.

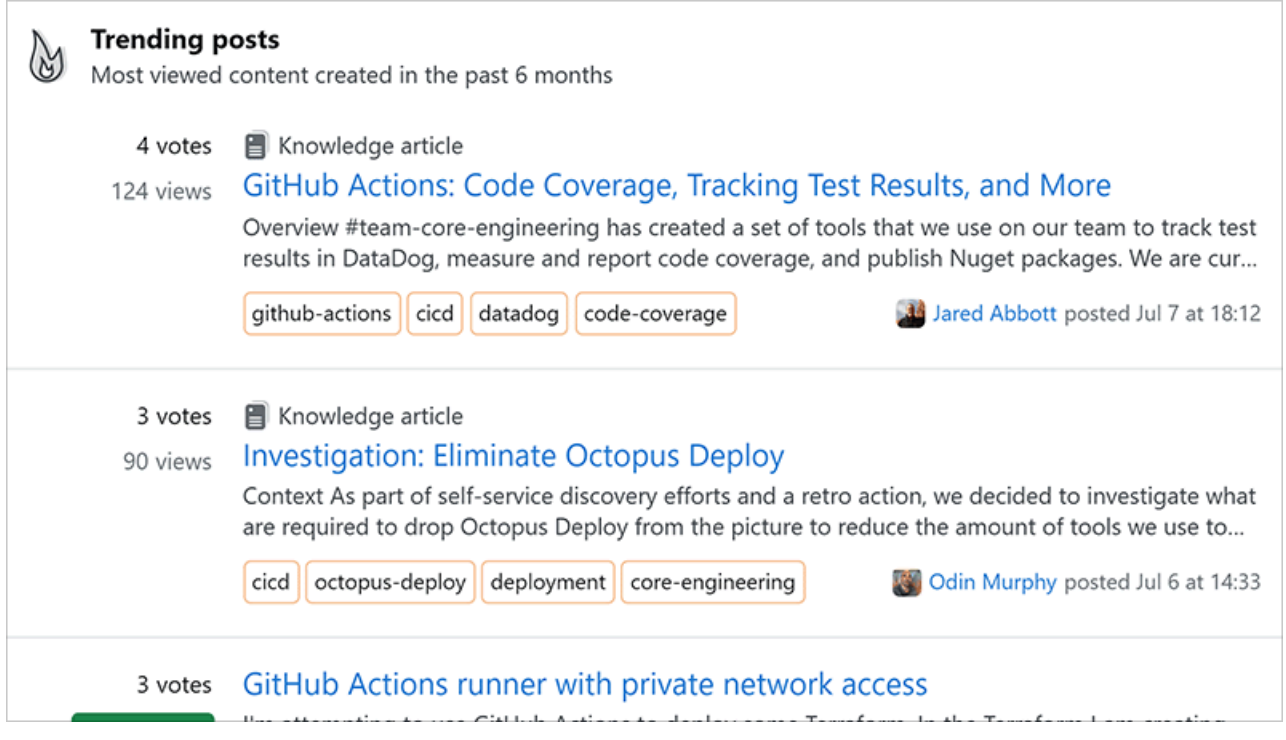

# **Add Content to a Community**

Any member can add content from inside a Community by clicking **Add to Community**, then selecting **Question**, **Article**, or **Collection**.

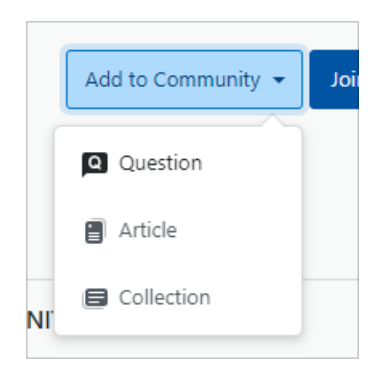

The process for creating a new question or Article from inside a Community is the same as from elsewhere on the site, with one exception: Stack Overflow will automatically populate the new content with the Community's tags. Before submitting, you can add or delete these tags. If you remove all of the Community's tags, however, your new content won't appear in the Community.

You can achieve similar results by adding content (for example: asking a question) from within the main site. Be sure to include at least one of the Community's tags, and your new content will appear in the Community.

# **Community Alerts, Updates, and For You**

Your "For You" area will notify you when you've joined a community or have been added to a Community by someone else. Additionally, all users will see Community activity in the weekly digest email, which will highlight new Communities created in the past month and largest Communities (by member count).

#### **Integrations**

You can monitor Community activity (questions, answers, Articles) in both Slack and Microsoft Teams, receiving alerts when someone adds a new question, answer, or Article in your Community.

#### **Slack integration**

To create a Slack notification for a Community, click your avatar (profile image) then access your settings. Click **Slack integrations** under the "APPS & INTEGRATIONS" (Teams Enterprise) or "INTEGRATIONS" (Teams Business) heading. Click **Create Slack notification**. Under the "What tags would you like to be notified about" heading, select **All tags**.

*NOTE: You must select All tags to create a Community notification. If you select specific tags for the new notification, Stack Overflow will disable the Community selector.*

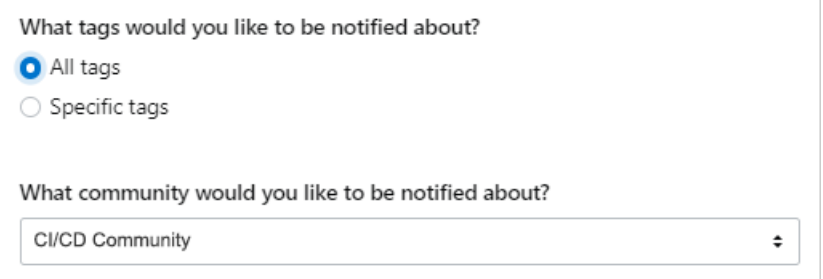

Use the **Community** pull-down menu to select which Community to receive notifications from.

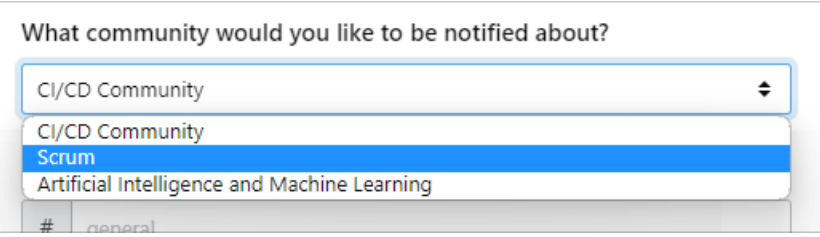

#### **Microsoft Teams integration**

To create Microsoft Teams notifications for Communities, go to your Stack Overflow Microsoft Teams integration. Click **Notifications**, then use the "What activity…" checkboxes to select the type of activity you want to receive notifications for. In the "Filter this activity by" area, click **Community**.

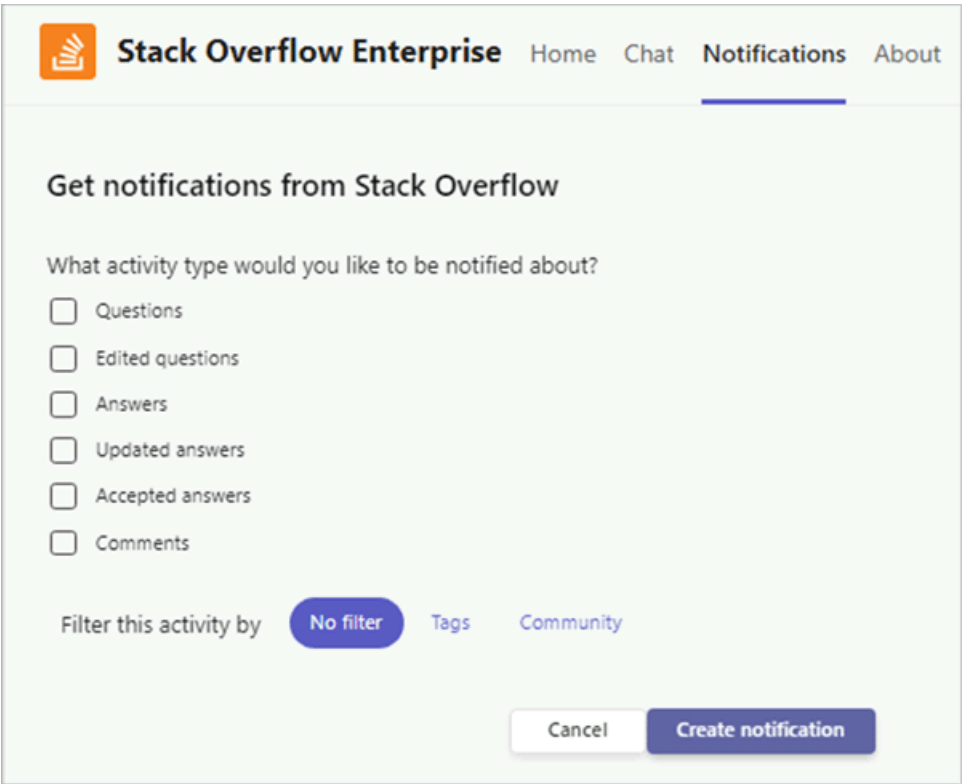

With the **Community** filter selected, you'll see a pull-down menu that lists all Communities you're a member of. Select the Community you want to receive notifications for.

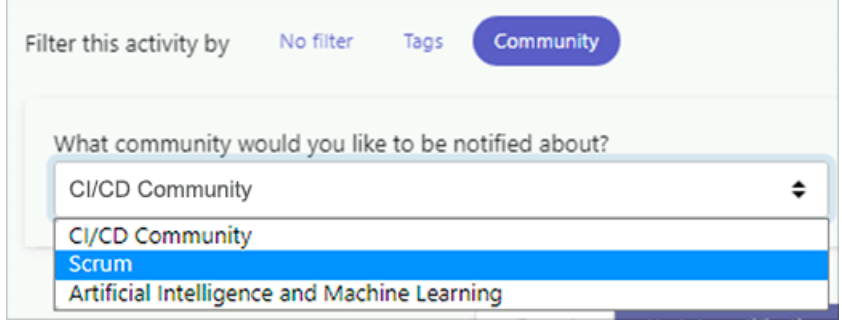

Click **Create notification** to accept your selections and create the Community notification.

# **Create a Community**

Users granted rights to create new Communities will see an **Add community** button at the top of the Communities home page. Click this button to create a new Community.

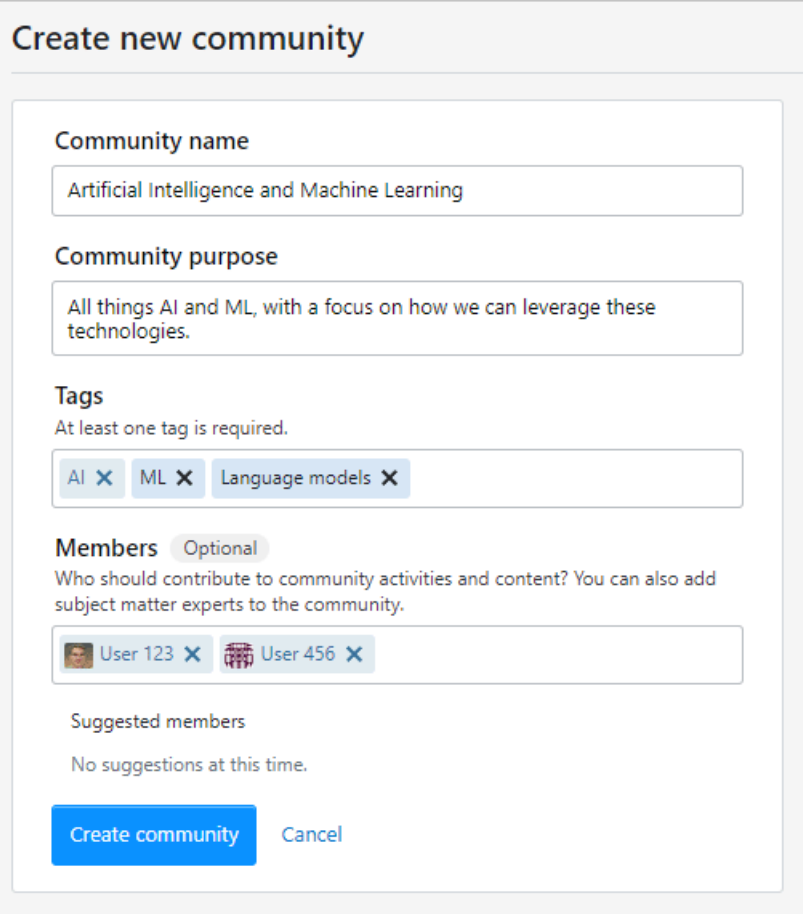

In the "Create new community" box, enter a **Community name** and **Community purpose** (description) for the new Community. In the **Tags** area, select at least one tag (up to a maximum of 30 tags) to define your Community's content focus. Your new Community will automatically include any questions, answers, or Articles that contain any one of these tags. When users create new questions or Articles from inside the Community, Stack Overflow will automatically pre-populate these tags.

*NOTE: In order to avoid duplicates, you can't create a Community with the same name or exact set of tags as an existing Community.*

In the **Members** area, Stack Overflow will suggest subject matter experts and top contributors for your selected tag(s). Click **Add** on each suggestion to accept. Your user name will appear automatically in the **Members** list as well. Click the **X** button by your name to remove yourself if you don't want to be a member of the new Community.

You can also manually locate and add members to your new Community, including individual users, groups, and departments. Adding members to a Community at creation is optional—anyone can join the community later, and community creators, admins, and moderators can also add or remove members. There's no limit to the number of members a Community can have.

*NOTE: Adding members to a new Community on creation—especially those with subject matter expertise—can help jumpstart engagement.*

# **Edit or Delete a Community**

From within a Community, the Community creator, admins, or moderators will see a **Manage** button in the upper-right corner (regular users will not see this button). Click **Manage**, then **Edit** or **Delete Community**.

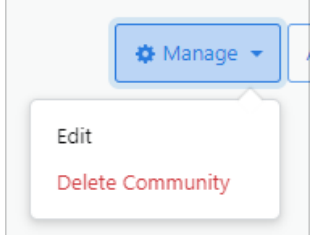

Editing a Community allows you to change the name, description, tags, and member roster. Deleting a Community removes it completely from your Stack Overflow site.

*NOTE: Exercise caution when changing your Community's tags. Adding or removing even a single tag can dramatically change the content of your Community.*

Need help? Submit an issue or question through our [support portal](https://stackenterprise.freshdesk.com/support/tickets/new?type=teams).